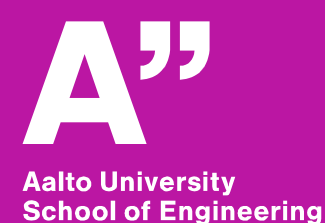

# **YYT-C3002 Application Programming in Engineering GIS II**

*Anas Altartouri Otaniemi 24.1.2019* 

# **Recap**

#### **In the previous lecture, we introduced and discussed:**

- What GIS and GIS applications are
- Geoprocessing with software libraries and command-line programs
- Extending a desktop GIS with plugins

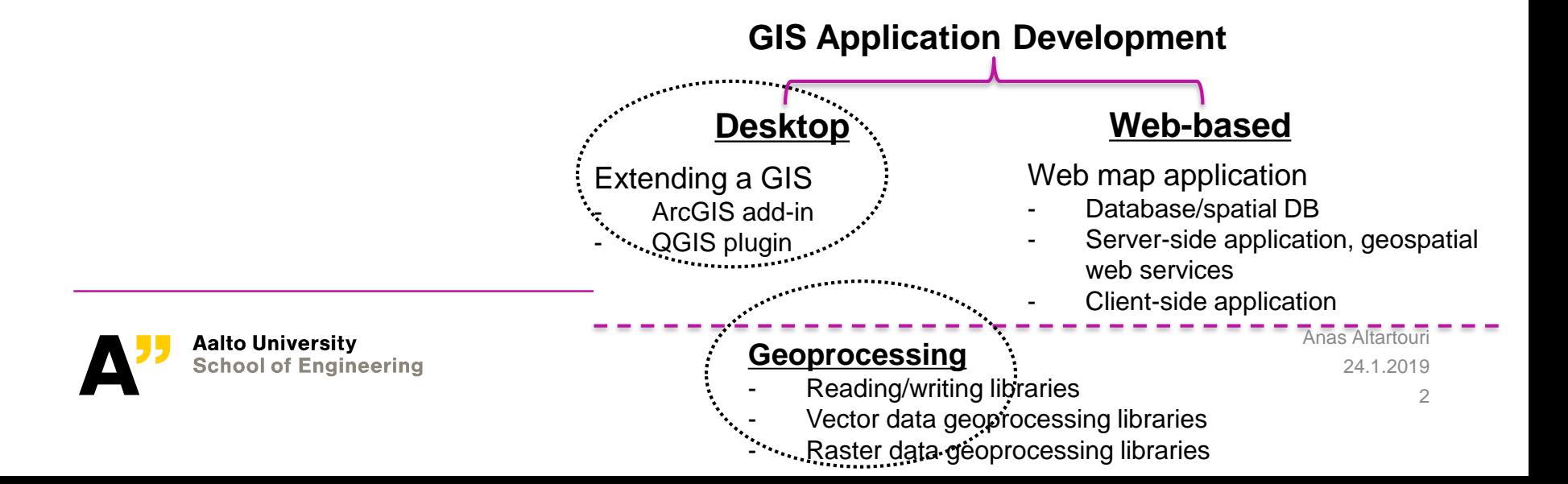

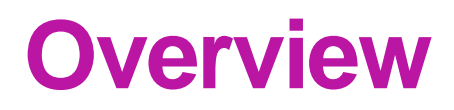

#### **In today's lecture,**

Databases (geospatial data queries)

Server-side applications (geospatial web services)

Client-side applications (geospatial data loading and rendering)

### **In today's exercise,**

Perform geoprocessing in *PostGIS*

Set geospatial data services using *Geoserver*

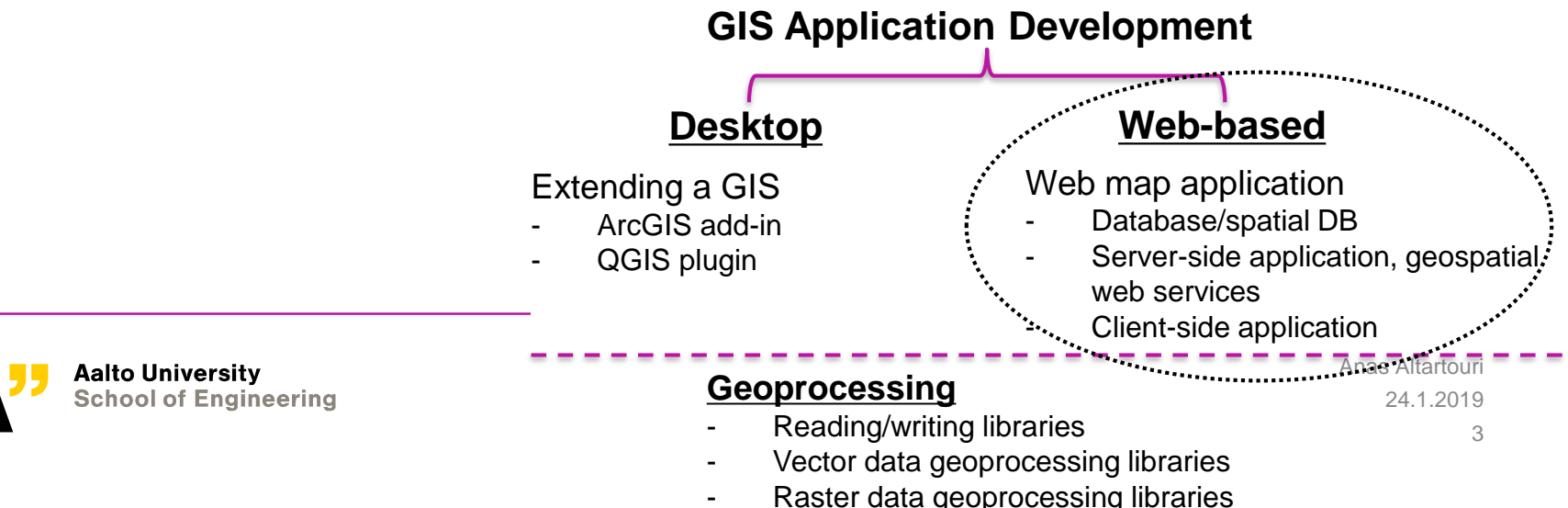

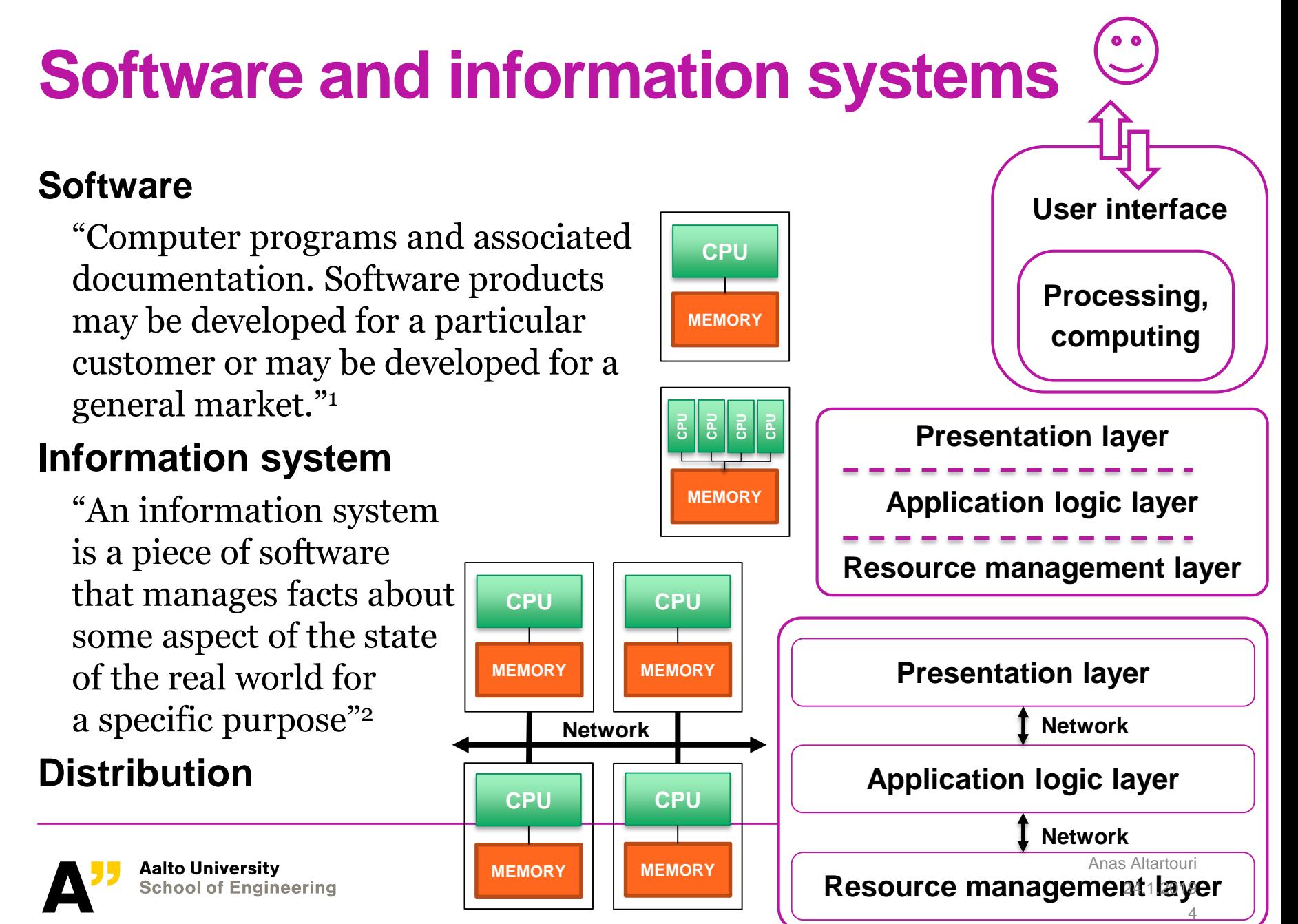

<sup>1</sup> Sommerville, Ian (2015). *Software Engineering* (10th ed.). Pearson.

<sup>2</sup> Karl Aberer (2006-07), Distributed Information System,EPFLIC, Laboratoirede systèmesd'informationsrépartis

# **Web map applications – generic system architecture**

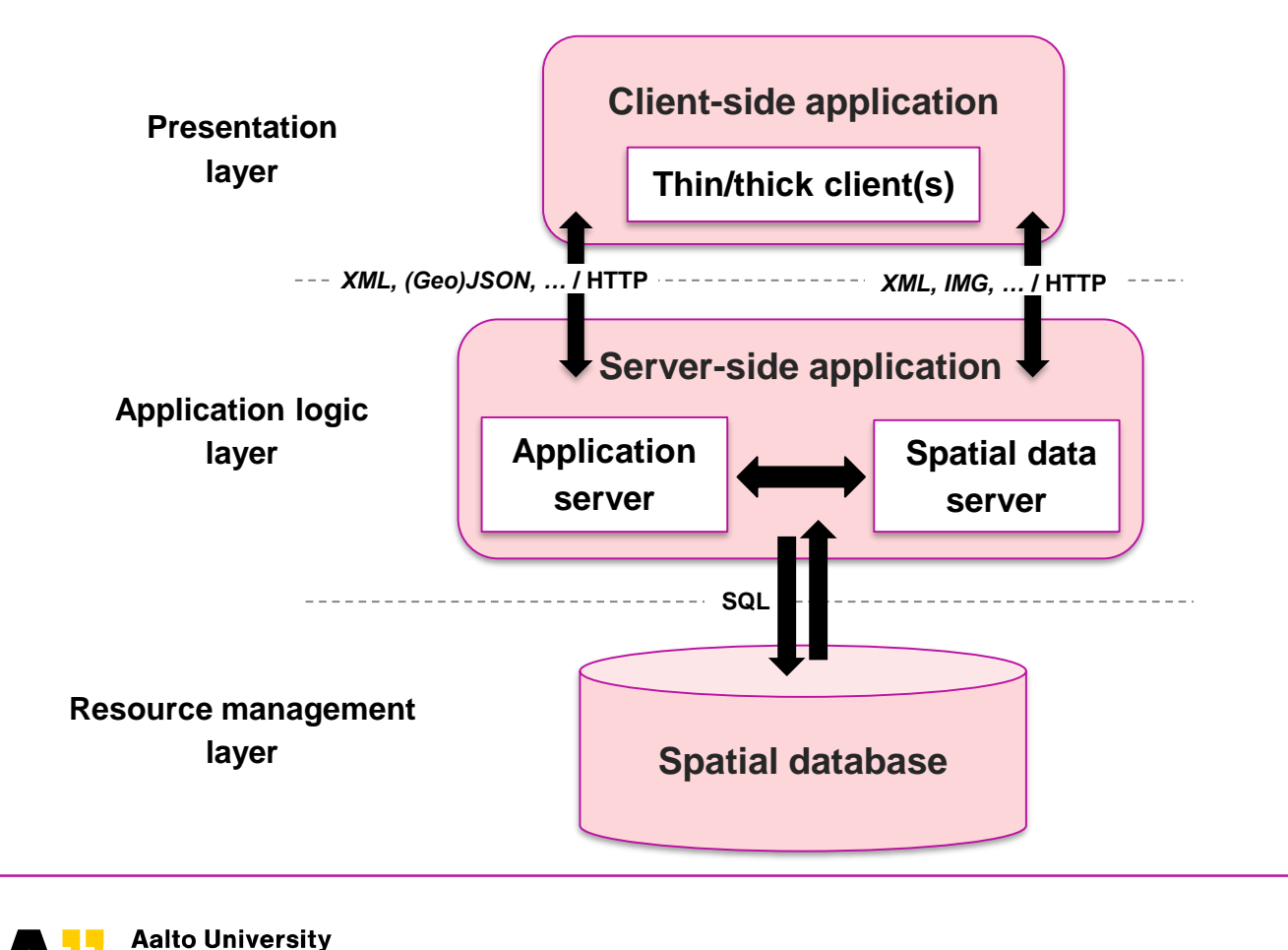

**School of Engineering** 

24.1.2019 Anas Altartouri 5

Alonso, G., Casati, F., Kuno, H., Machiraju, V. (2003). Web services: Concepts, Architectures and Applications. Springer, Berlin, 354 p. Chapter 1: Distributed Information Systems.

# **Spatial databases The need for a database**

# **Data is key in any information system**

- deriving information
- providing services

### **Why databases?**

- Data consistency
- Efficient data processing
- Web interfaces to data

### **A database allows us to create, read, update, and delete data using Structured Query Language (SQL)**

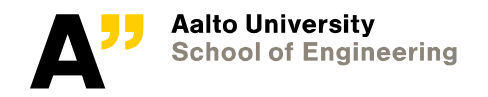

# **Spatial databases Why 'spatial'?**

**Many data sets in various domains (e.g., natural and built environments) have a geographic aspect**

# **An 'ordinary' database can store numbers, strings, and dates It can also analyze them**

- Mathematical operations on numbers
- Concatenating strings
- Deriving information from dates

# **But the geographic space is ignored in an ordinary DB**

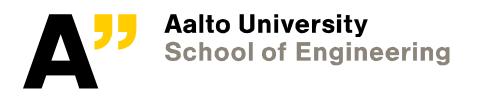

# **Spatial databases Basics**

**Important concepts of spatial data in a database:**

Data types Indexes Functions

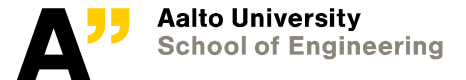

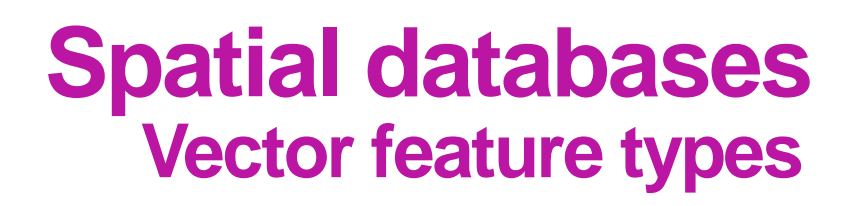

### **Representation of objects in the real world**

- Points
	- *E.g., bus stops*
- Lines
- *E.g., roads, railways*
- Polygons
	- *E.g., lakes*

*Note: Spatial databases (such as PostGIS) can also deal with raster data*

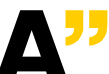

**Aalto University School of Engineering** 

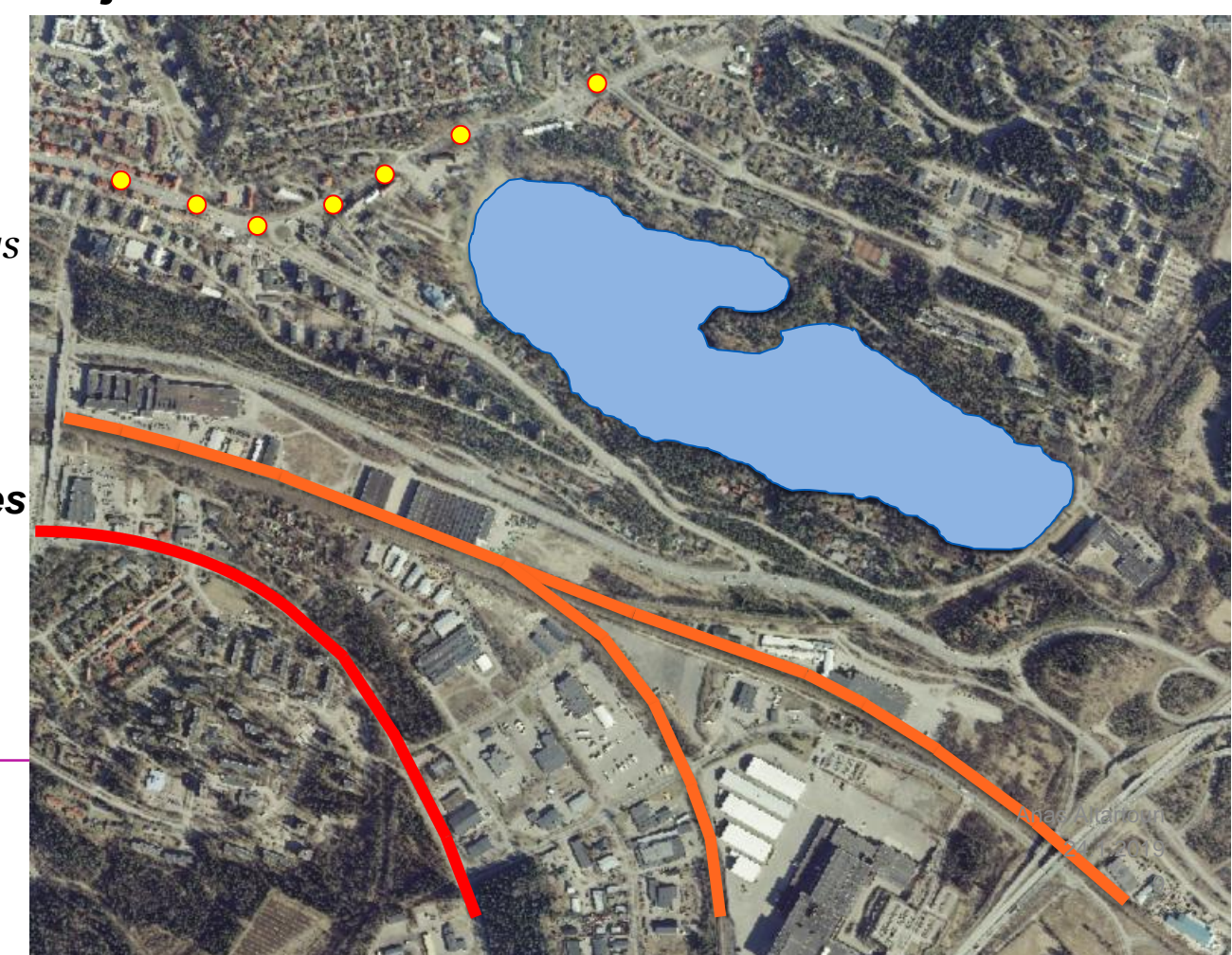

**Numbers, strings, and dates can be easily sorted;**

Any value is: less than, greater than, or equal to every another value

### **But how to sort spatial objects?**

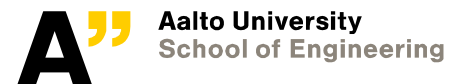

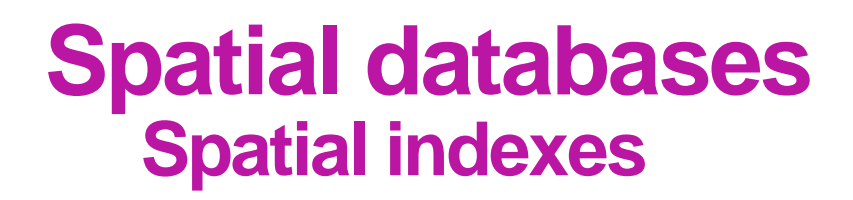

#### **Spatial relations**

Objects can overlap, be contained, etc.

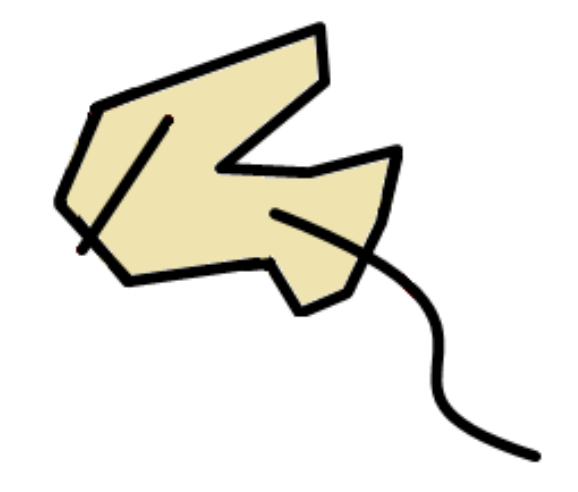

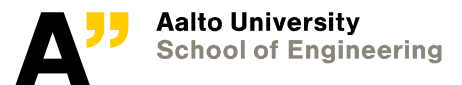

### **Bounding boxes**

the smallest size rectangle containing a given feature

# **An example query:**

"what lines are inside this polygon?"

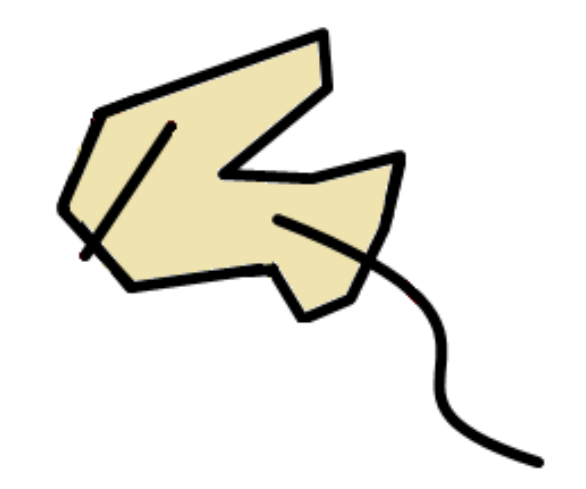

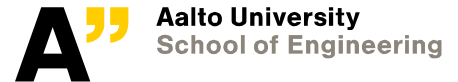

### **Bounding boxes**

the smallest size rectangle containing a given feature

# **An example query:**

"what lines are inside this polygon?"

### **How is it evaluated?**

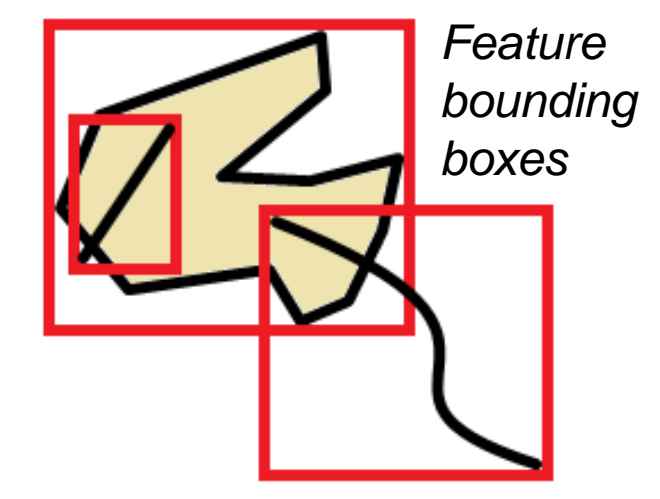

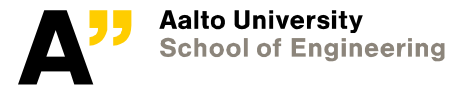

# **Bounding boxes**

the smallest size rectangle containing a given feature

# **An example query:**

"what lines are inside this polygon?"

### **How is it evaluated?**

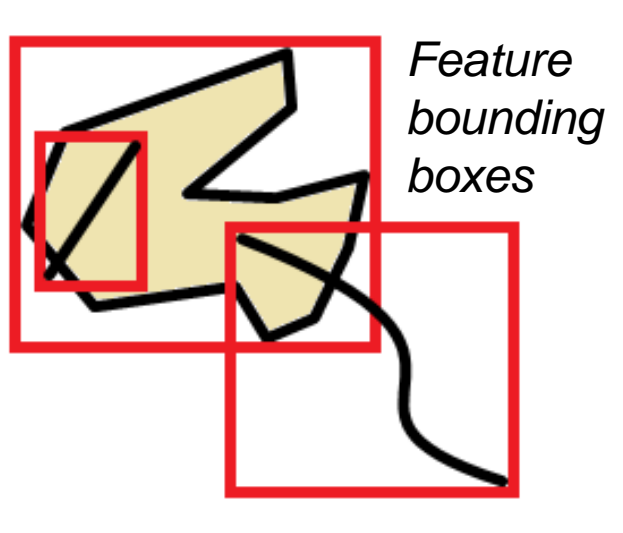

*Find the lines that have bounding boxes that are contained in this polygon's bounding box*

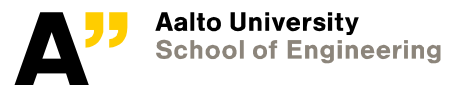

# **Bounding boxes**

the smallest size rectangle containing a given feature

# **An example query:**

"what lines are inside this polygon?"

### **How is it evaluated?**

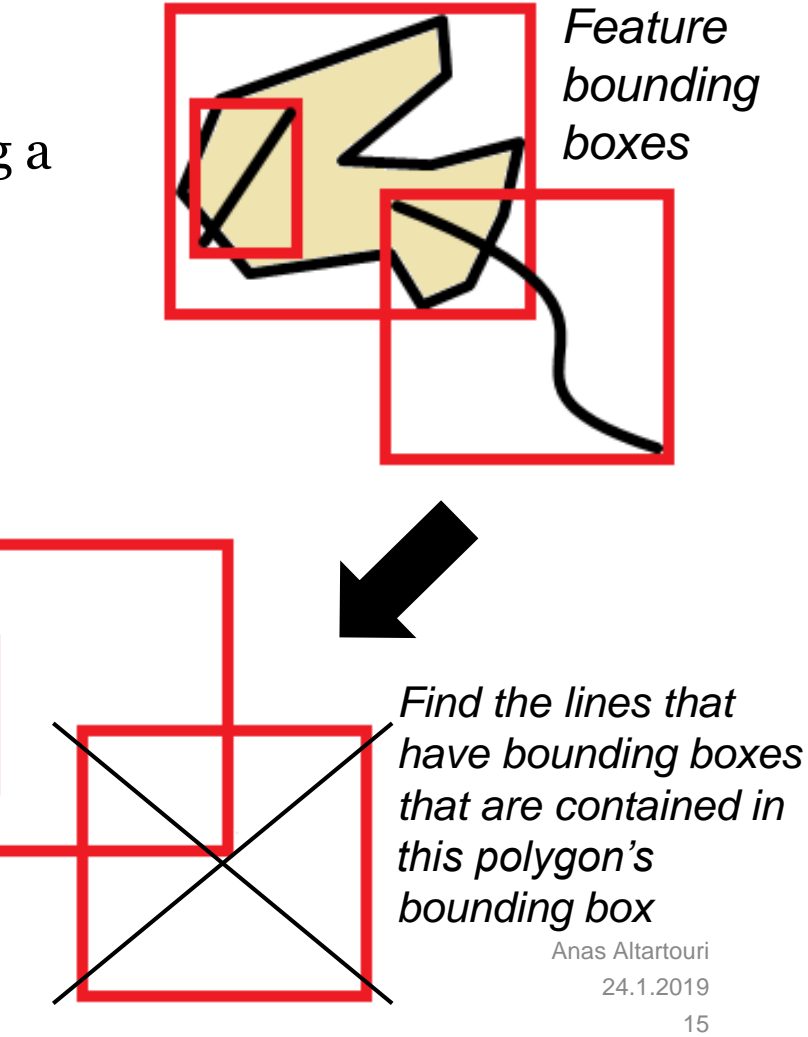

# **Bounding boxes**

the smallest size rectangle containing a given feature

# **An example query:**

"what lines are inside this polygon?"

# **How is it evaluated?**

*Then, test all* 

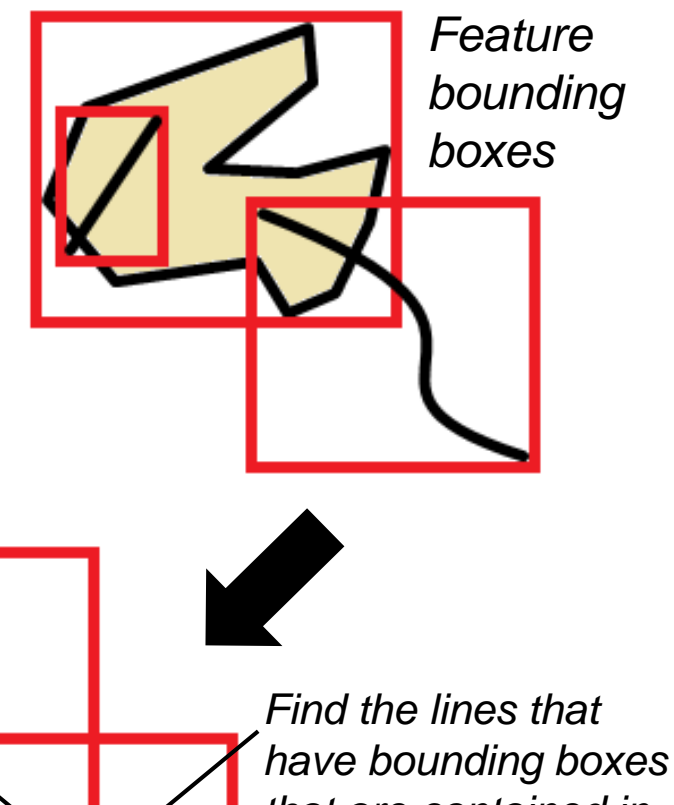

*those lines for exact geometric containment inside this that are contained in polygon this polygon's bounding box* Anas Altartouri Aalto University **School of Engineering** 24.1.2019

# **Spatial databases Spatial functions**

#### **"Conversion**

Functions that convert between geometries and external data formats

#### **Management**

Functions that manage information about spatial tables and PostGIS administration

#### **Retrieval**

Functions that retrieve properties and measurements of a Geometry

#### **Comparison**

Functions that compare two geometries with respect to their spatial relation

<sup>1</sup> Source: https://postgis.net/workshops/postgis-intro/introduction.html

#### **Generation**

Functions that generate new geometries from others"<sup>1</sup>

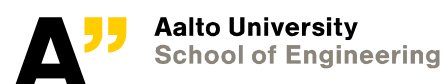

# **Server-side application**

### **Web map applications consume web services created by programs running on servers**

### **Standards of the OGC Web Mapping Framework**

Allows for interoperable data and processing services

### **An application server provides an interface to the functionality of the system**

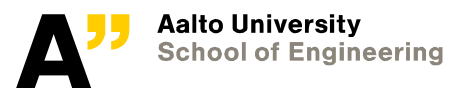

# **Web services**

**"A software system designed to support interoperable machine-to-machine interaction over a network" (W3C, 2004).** 

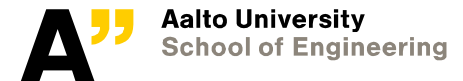

# **Geospatial web services Web map service (WMS)**

### **Web Map Service Interface Standard (WMS)**

- "A simple HTTP interface for requesting geo-registered map images from one or more distributed geospatial databases"<sup>1</sup>
- "A WMS request defines the geographic layer(s) and area of interest to be processed" <sup>1</sup>
- "The response to the request is one or more geo-registered map images (returned as JPEG, PNG, etc.) that can be displayed in a browser application" <sup>1</sup>
- WMS supports a 'time' dimension
- WMS supports simple queries

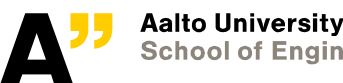

# **Geospatial web services Web feature service (WFS)**

**"Web Feature Service allows a client to retrieve and update geospatial data encoded in Geography Markup Language (GML) from multiple Web Feature Services"<sup>1</sup>**

- WFS allows vector data querying and retrieval
- Transactional WFS (WFS-T) allows clients to create, delete, and update features
- WFS allows more freedom for clients in using data

# **Server-side application**

### **Geospatial data servers**

E.g., GeoServer, MapServer, Deegree

# **Web frameworks**

E.g., GeoDjango (Python), NodeJS (JavaScript)

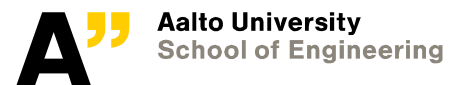

# **Client-side application**

#### **A client-side application of an information system**

Renders contextualized information

Allows the user's control of the application

Allows the user to interact with the information system

#### **Being the front-end with which the users interact makes it a primary determinant of the usability of the system**

Map applications can run in clients of varying *hardware* and *software* platforms Design and implementation consideration vary for different platforms

#### **Thin or thick**

Based on analysis of the purpose and requirements of the system

Software installation needed for thick clients

Usually limited functionality in thin clients

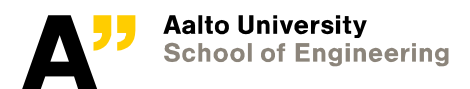

# **Client-side application**

#### **OpenLayers**

An open source JavaScript library that allows retrieving and rendering maps from multiple sources (web services) on the web

#### **Leaflet**

An open source JavaScript library for web mapping Mobile-friendly interactive maps

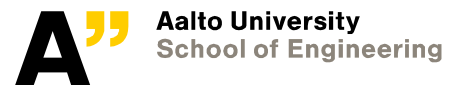

# **Example and demo…**

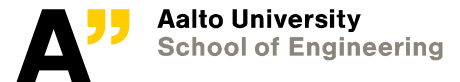

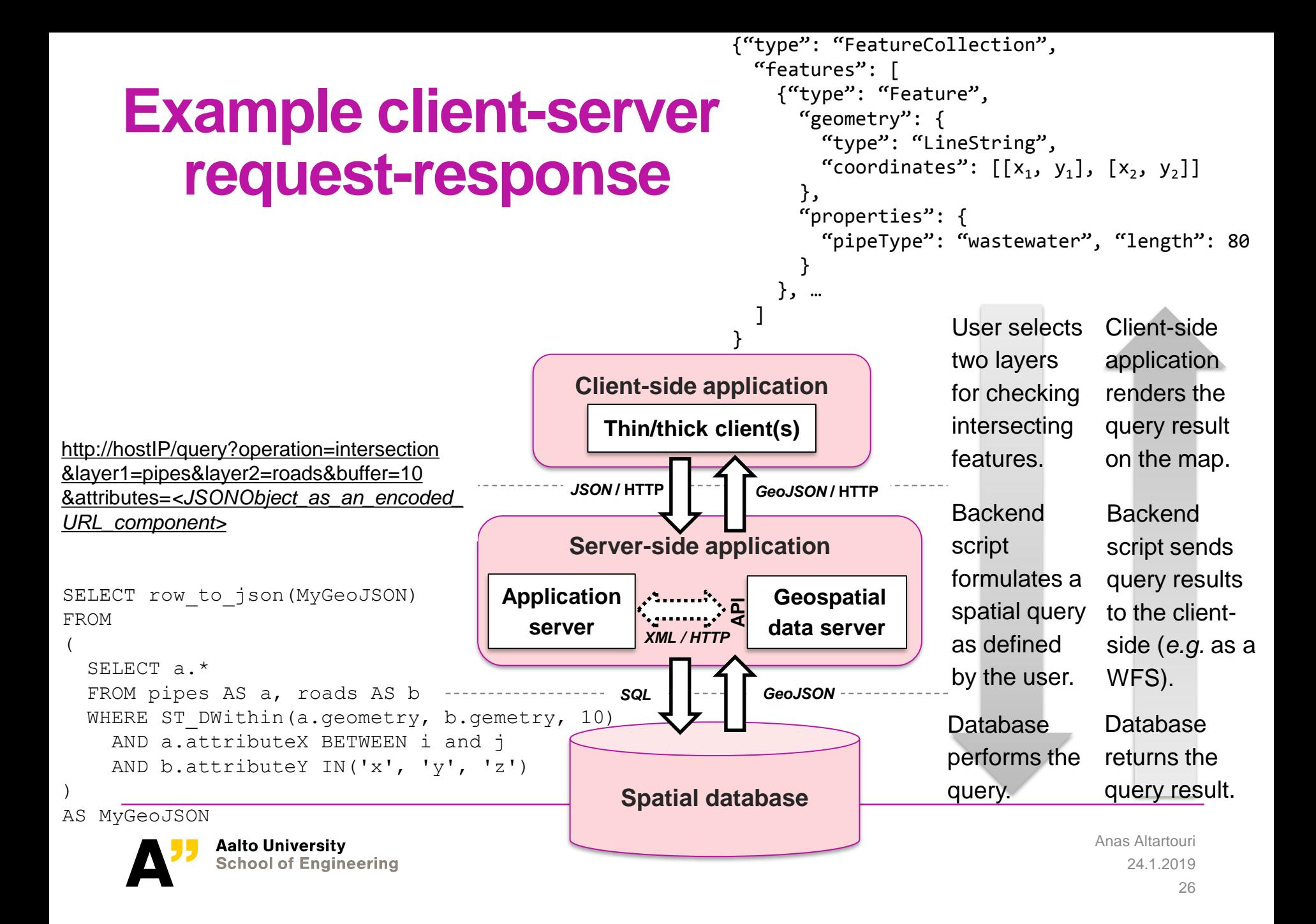

# **Exercise walkthrough**

### **In today's exercise, we will work with** *PostGIS* **and perform spatial queries. We will also set geospatial data services using**  *Geoserver*

Database

*Create a spatial database in PostGIS*

*Load data into the DB*

*Perform spatial and non-spatial queries & continue the openness calculations*

*Visulaize query results using QGIS (a desktop GIS)*

Geospatial web services

*Publish a query result as WMS and WFS using Geoserver Retrieve published WMS and WFS in QGIS*

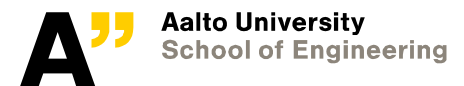

# **SQL**

### **Structured Query Language**

A standard language for storing, manipulating and retrieving data in databases

SELECT some columns  $\leftarrow$  *Relational projection* 

FROM some tables  $ADB$  relation

WHERE ST\_Contains() AND  $\leftarrow$  Spatial predicate

columnX BETRWEEN value1 AND value2 *Range predicate* 

- 
- 
- 
- 

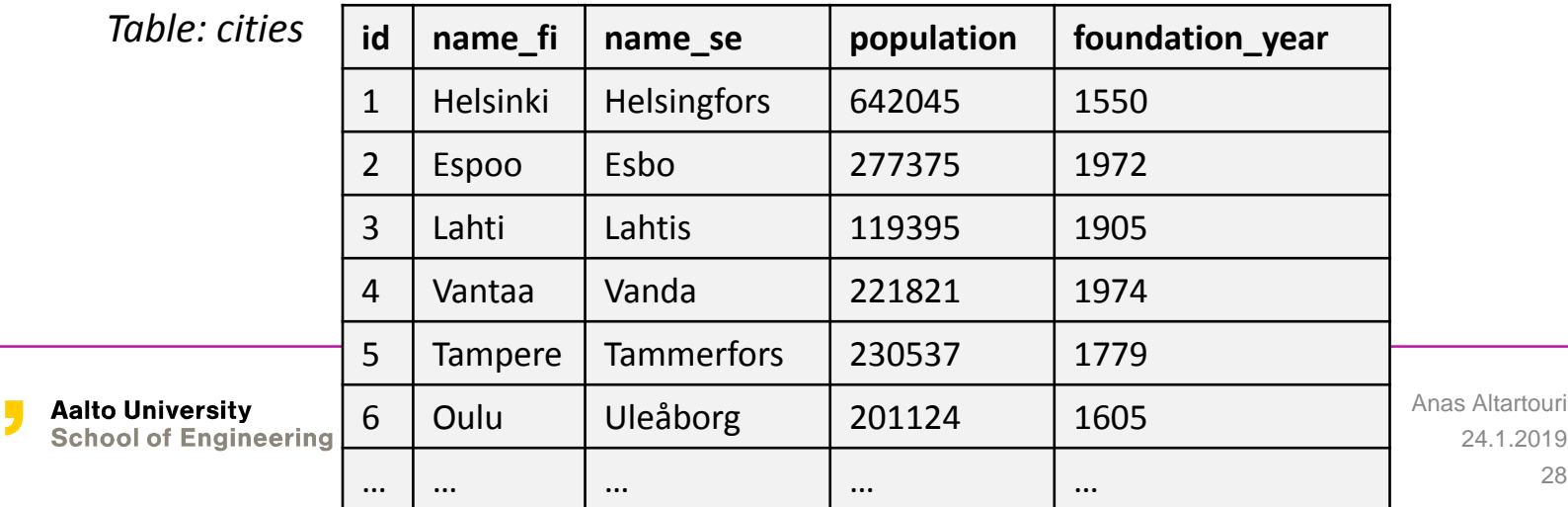

Source: en.wikipedia.org/wiki/List\_of\_cities\_and\_towns\_in\_Finland

# **Geoprocessing Procedure**

- **Download the topographic data**
- **Create polygons of the sea area**
- **Create a grid of points**
- **Create radiating lines**
- **Import data into the database**
- **Clip and clean the radiating lines**
- **Aggregate the fetch lengths around each grid point**

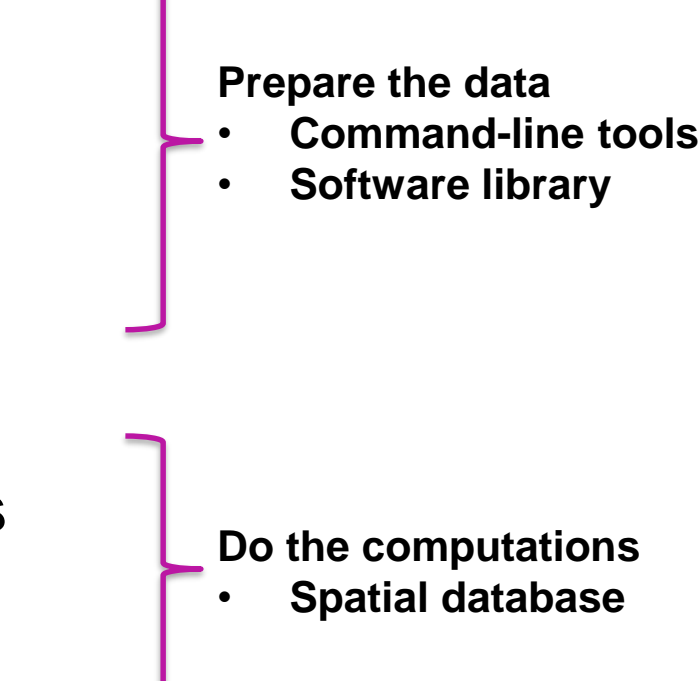

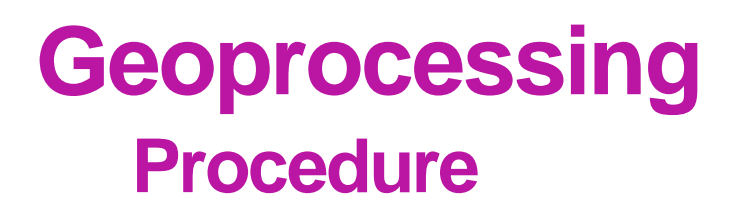

#### **Data to import into the DB**

Sea areas Grid of points Radiating lines

\$ cd /home/user/YourDir/gis/data/input/

- \$ ogr2ogr -f "PostgreSQL" PG: "host=localhost port=5432 user=user dbname=YourNamedb password=user options='-c client encoding=latin1'" points.shp -nln points -nlt POINT -a srs EPSG:3067 -lco GEOMETRY NAME=geom
- \$ cd /home/user/YourDir/gis/data/output/
- \$ ogr2ogr -f "PostgreSQL" PG:"host=localhost port=5432 user=user dbname=YourNamedb password=user options='-c client encoding=latin1'" sea.shp -nln sea -nlt POLYGON -a srs EPSG:3067 -lco GEOMETRY NAME=qeom -explodecollections

\$ ogr2ogr -f "PostgreSQL" PG:"host=localhost port=5432 user=user dbname=YourNamedb password=user options='-c client encoding=latin1'" rad lines.shp -nln radlines -nlt LINESTRING -a srs EPSG:3067 -lco GEOMETRY NAME=qeom

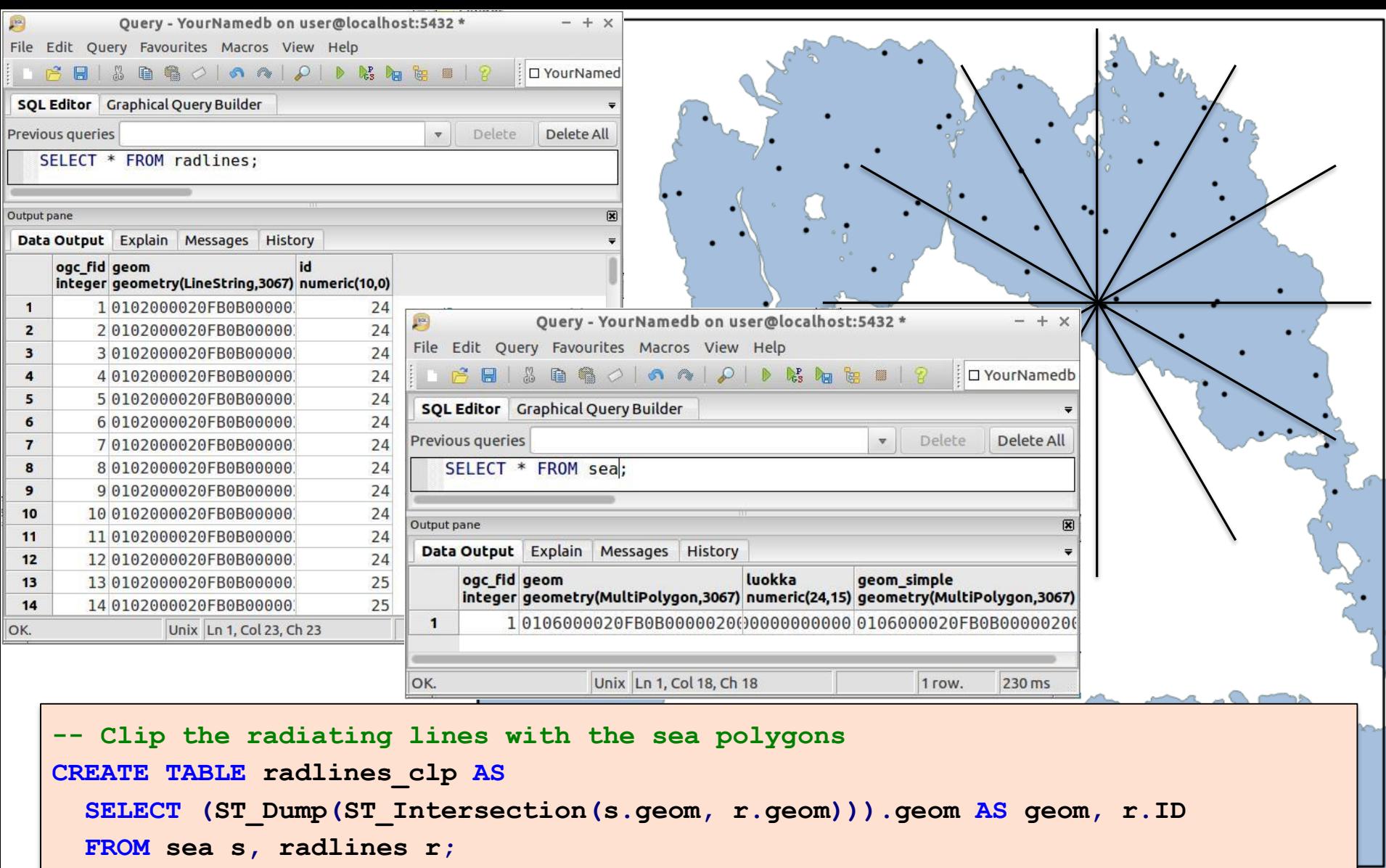

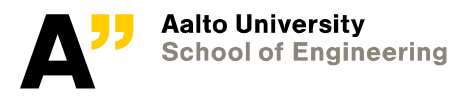

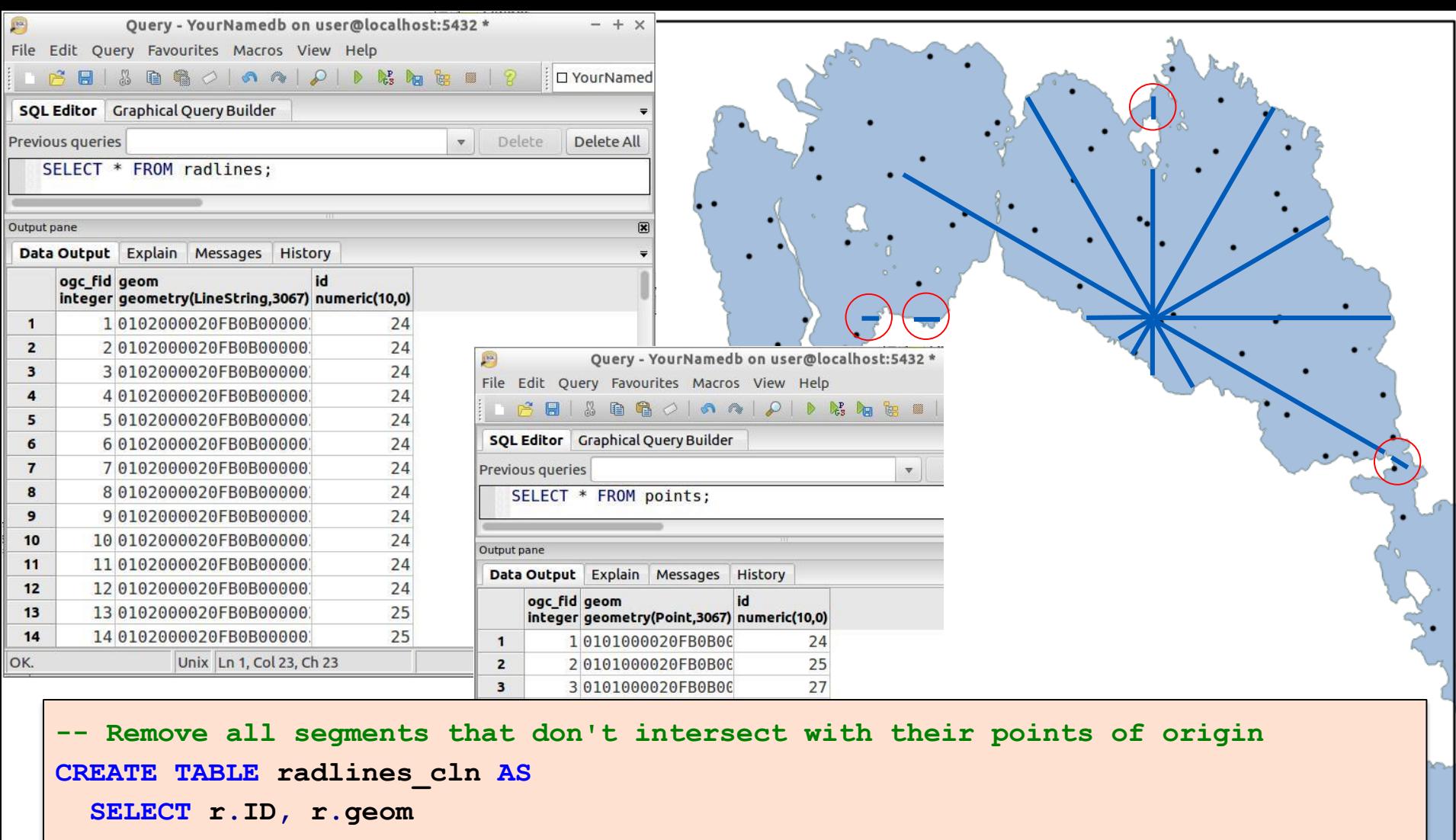

**FROM radlines\_clp r, points p**

**WHERE ST\_Intersects(r.geom, p.geom) AND r.ID = p.ID;**

**Aalto University<br>School of Engineering** 

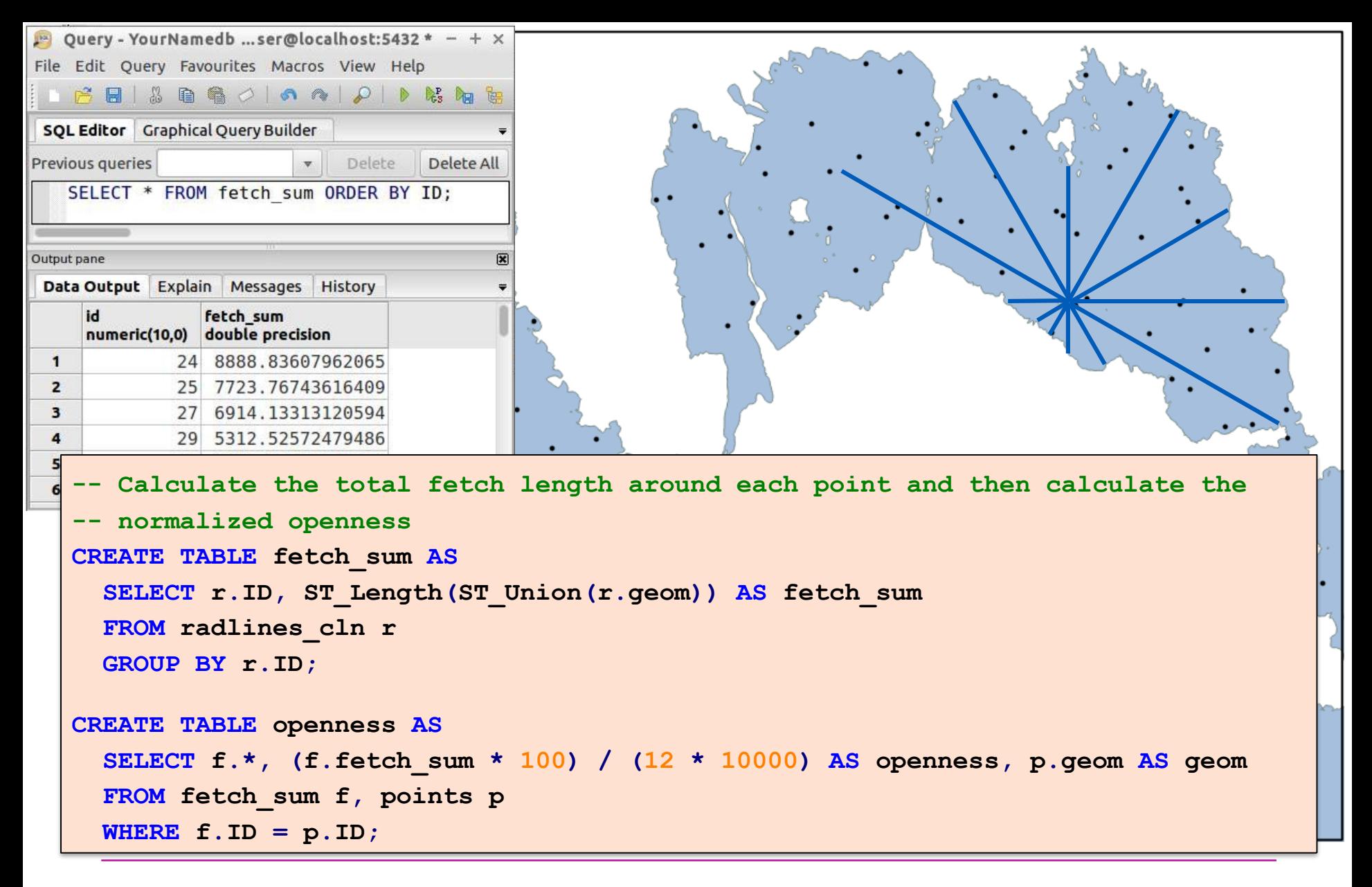

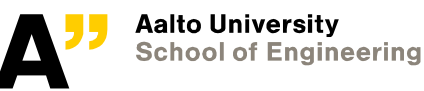

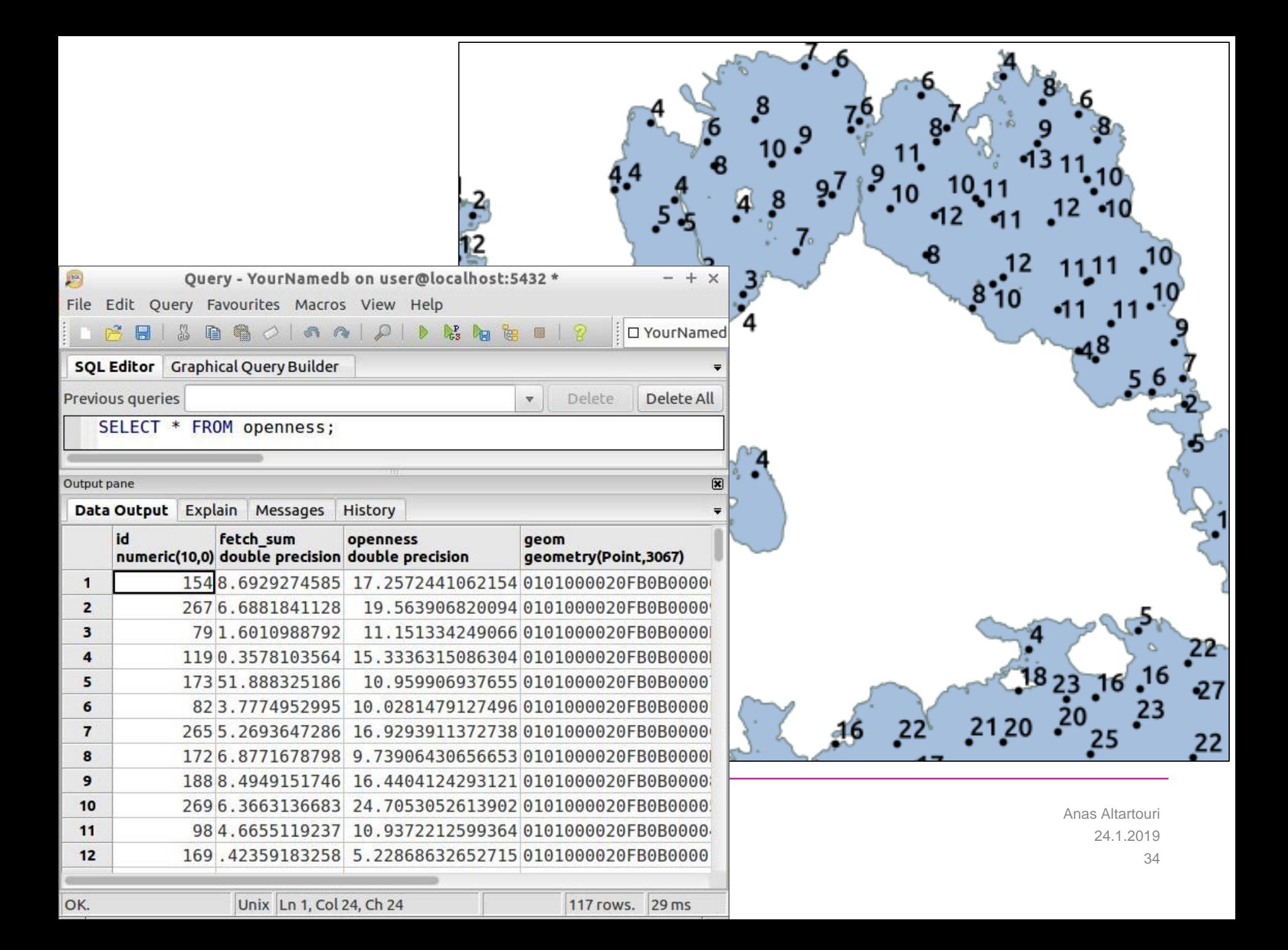

# **Bonus exercise question…**

## **Can we create the radiating lines (from previous lecture) using PostGIS functions instead of Python and PySAL?**

 $\rightarrow$  Yes

**How?**

# $\rightarrow$  This is on you  $\odot$

Hint: use cross join, ST\_MakeLine(), ST\_MakePoint(), and basic trigonometry

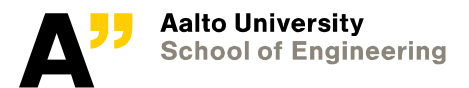